# **ỨNG DỤNG CÔNG CỤ ĐỒ THỊ 3D ĐỂ MÔ HÌNH HÓA TÍNH TOÁN TRONG PHẦN MỀM MATHCAD** AN APPLICATION OF MATHCAD'S 3D-GRAPH IN MODELING

# **ThS. NGUYỄN SĨ NGUYÊN** *Khoa Công trình thủy, Trường ĐHHH*

# *Tóm tắt:*

*Tự động hóa tính toán và mô phỏng trên mô hình đã trở thành một công cụ không thể thiếu trong tính toán kỹ thuật. Đối với học tập và nghiên cứu của sinh viên cũng rất cần thiết phải sử dụng các chương trình như vậy. Bài báo giới thiệu giải pháp ứng dụng phần mềm giải toán kỹ thuật MathCad trong mô hình hóa các tính toán giúp cho sinh viên học tập các môn học cơ sở cũng như chuyên ngành tại khoa Công trình thủy một cách phong phú và sâu sắc hơn.*

#### *Abstract:*

*Automatically calculation and modeling has been the most important tool in engineering works. Such program is also needed for students in studying and researching. This article presents a solution of using MathCad, a math-solving application, in modeling and calculating for students of Port and waterway faculty.* 

#### **1. Công cụ đồ thị 3 chiều trong MathCad**

Đồ thị 3 chiều trong MathCad có thể biểu diễn dữ liệu của nhiều kiểu trường khác nhau: vẽ đồ thị hàm nhiều biến, biểu diễn ma trận véc tơ, trường véc tơ, gradien, vẽ đường cong không gian, biểu diễn trường dữ liệu 3 chiều...

Dữ liệu của đồ thị 3 chiều có thể là một hàm nhiều biến, tập hợp các véc tơ dữ liệu hoặc một ma trận 2 chiều chứa dữ liệu của các phần tử. Các trường dữ liệu này được thể hiện bằng nhiều kiểu đồ thị khác nhau: mặt cong không gian, đường cong không gian, đồ thị dạng cột, đồ thị phân bố kiểu scatter, dạng đồng mức (contour) hoặc dạng trường véc tơ (vector field).

Đồ thị 3D của MathCad được tự động xây dựng sau khi ta khai báo đầy đủ dữ liệu cho nó (hàm số, các véc tơ thành phần hoặc ma trận dữ liệu...). Trên không gian đồ thị ta chỉ việc điền tên của hàm hoặc các hàm, các ma trận tham gia vào đồ thị và chọn cách hiển thị (dạng mặt, cột, đường không gian hoặc dạng véc tơ, đồng mức...) cho đồ thị đó.

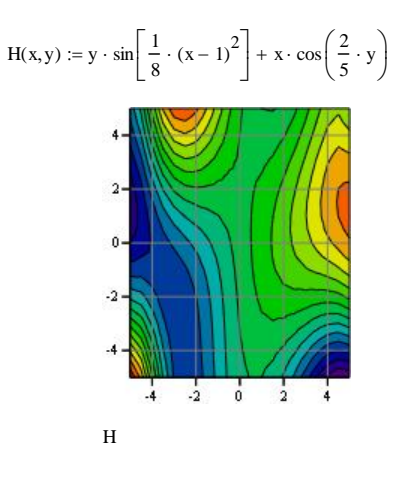

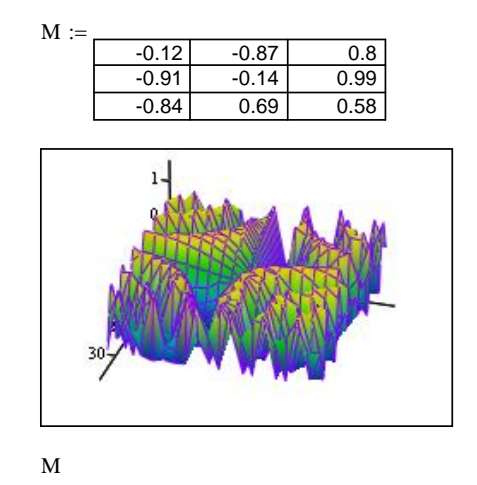

*Hình 1 - Đồ thị của hàm nhiều biến và của ma trận dữ liệu*

Đồ thị 3D trong MathCad có thể được chỉnh sửa tạo các hiệu ứng khác nhau và cách thể hiện dữ liệu khác nhau. Trên một hệ trục cũng có thể xây dựng cùng lúc nhiều mặt không gian thể hiện dưới nhiều hình thức: ví dụ có thể vẽ một mặt cong không gian và một mặt chiếu đồng mức cho cùng một hàm số trên cùng không gian.

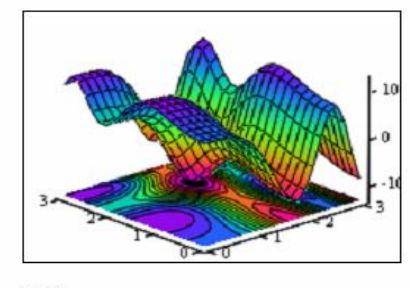

 $G, G$ 

*Hình 2 - Một mặt cong không gian cùng hình chiếu của nó trên mặt phẳng xOy.*

#### **2. Ứng dụng đồ thị 3D trong mô hình hóa tính toán**

Với các đặc tính thuận tiện như vậy, đồ thị 3D trong MathCad có thể được sử dụng để mô hình hóa các tính toán dự báo biến dạng đáy sông, tính toán biến dạng địa hình, mô tả bình đồ dòng chảy, tính sóng trong bể cảng...ứng dụng trong tính toán động lực sông, cửa sông và động lực học biển.

Để thấy được khả năng ứng dụng của công cụ đồ thị 3D trong MathCad, tác giả trình bày một ví dụ trong tính toán dự báo biến dạng lòng dẫn cho một đoạn sông. Trên lý thuyết, phương pháp dự báo và lập bình đồ dòng chảy được thực hiện trên từng mặt cắt ngang. Để tính toán và mô hình hóa trên MathCad, tác giả sử dụng ma trận tọa độ. Trong đó mỗi ô tương ứng với chỉ số i,j sẽ chứa giá trị cao độ của địa hình. Sau khi triển khai trên đồ thị ta sẽ có bề mặt đáy sông. Mỗi mặt cắt tương ứng với một cột j, mỗi thủy trực sẽ tương ứng với một hàng i.

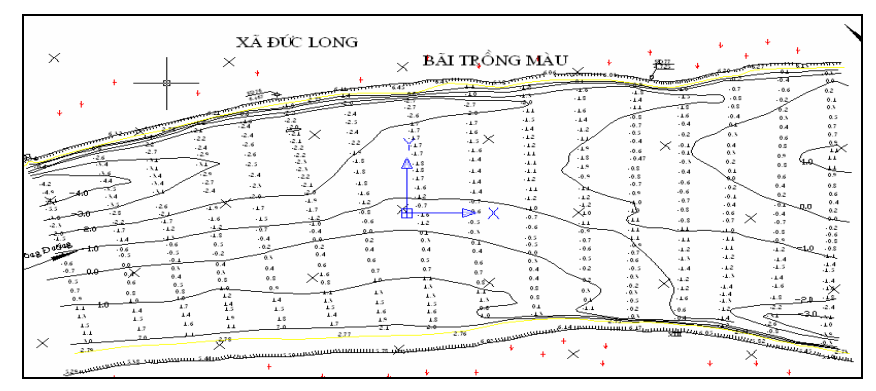

*Hình 3 - Bình đồ đoạn sông tính toán trên bản vẽ*

| $TD =$ |    |        |        |        |        |                |        |        |        |  |
|--------|----|--------|--------|--------|--------|----------------|--------|--------|--------|--|
|        |    |        |        |        |        |                |        |        | 8      |  |
|        |    | 6.45   | 6.43   | 5.38   | 6      | 6.06           | 6.08   | 6      | 6      |  |
|        |    | 6.45   | 6.43   | 5.38   | $-1.2$ | 6.06           | 1.7    | 0.9    |        |  |
|        | 3  | $-2.6$ | $-2$   | $-2$   | $-1.1$ | $-1.4$         | $-1.3$ | $-0.8$ | $-1$   |  |
|        | 4  | -1.7   | $-1.5$ | $-1.5$ | $-1.2$ | $-1.7$         | $-1.9$ | -0.4   | $-0.3$ |  |
|        | 5  | $-1.8$ | -1.4   | $-1.4$ | $-1.2$ | -1             | $-0.9$ | $-0.8$ | $-0.5$ |  |
|        | 6  | $-0.7$ | $-0.7$ | $-0.7$ | и      | -1.1           | $-1.2$ | -1     | $-0.8$ |  |
|        |    | 0.6    | $-0.3$ | $-0.3$ | $-0.6$ | $-0.7$         | $-0.9$ | -1.1   | $-1.1$ |  |
|        | 8  | 0.5    | 0.6    | 0.6    | 0.3    | -0.1           | $-0.5$ | $-0.6$ | $-0.8$ |  |
|        | 9  | 1.3    | 1.1    | 1.1    | 0.8    | 0.5            | 0.3    | $-0.3$ | $-0.4$ |  |
|        | 10 | 1.8    |        |        | $-1.3$ | $\overline{2}$ | 1.2    | 2.75   | 2      |  |
|        |    | 5.78   | 6.02   | 6.02   | 6.1    | 6.14           | 6.14   | 7.17   | 6.1    |  |

*Hình 4 - Biểu diễn đoạn sông trên mô hình 3D bằng ma trận độ cao.*

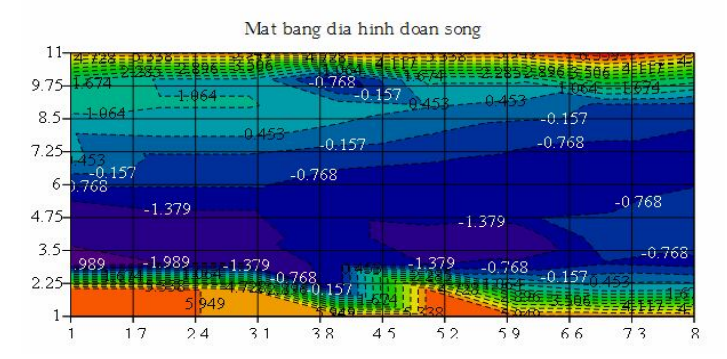

*Hình 5 - Bình đồ đoạn sông sau khi được mô hình hóa bằng ma trận và dựng trên đồ thị*

Các bước thực hiện như sau:

Bước 1: Chia lưới tọa độ đoạn sông tính toán:

– Áp dụng phương pháp mặt cắt phẳng nên ta chọn đoạn sông tương đối thẳng.

– Chia toàn bộ đoạn sông thành các ô lưới với tỷ lệ chia s tùy chọn. Độ chính xác càng cao khi kích thước các ô càng nhỏ.

Bước 2: Nội suy tọa độ và cao độ các ô lưới

– Căn cứ vào bình đồ ta nội suy cao độ của từng ô lưới, số liệu được lưu vào ma trận mxn, mỗi phần tử chứa giá trị cao độ của ô tương ứng

Bước 3: Xây dựng các mặt cắt ngang và tính toán số liệu bằng Mathcad

– Dùng các hàm của Mathcad xây dựng các mặt cắt ngang, các đường lũy tích lưu lượng…

– Tính toán các số liệu vận tốc, lưu lượng bùn cát, biến thiên mặt nước…và biểu diễn bằng các đồ thị 2-3 chiều, trường véctơ...

Sau khi chuyển dữ liệu về độ cao, mực nước, lưu tốc...về dạng ma trận, các tính toán được thực hiện trong MathCad bằng các chương trình con.

Kết quả tính toán về vận tốc, lưu lượng bùn cát...được lưu trong các ma trận, trong đó mỗi cột tương ứng với một mặt cắt ngang, giá trị trong mỗi ô tương ứng với một thủy trực.

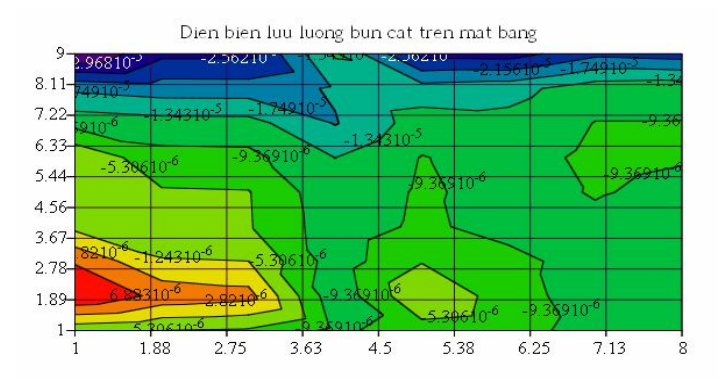

*Hình 6 - Bình đồ phân bố bùn cát* 

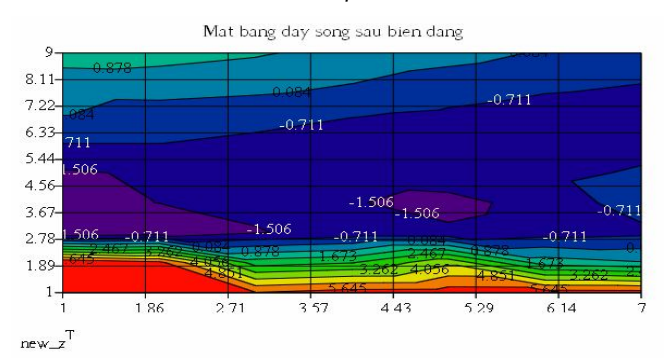

*Hình 7 - Bình đồ đáy sông sau biến dạng*

Một số chú ý khi lập mô hình trên không gian 3D:

- Việc chia lưới ô vuông trên bình đồ sẽ quyết định độ chính xác của mô hình. Số đường lưới chia càng dày thì ma trận sẽ có càng nhiều phần tử, khi đó mặt cong sẽ được nội suy chính xác. Song việc này sẽ làm tăng thời gian tính toán của chương trình do số phần tử trong phép tính ma trận lớn.

- Khi chia lưới, để thống nhất khi tính toán và thể hiện trên hình, nên chọn gốc tọa độ của bình đồ và ma trận khớp với nhau về tỷ lệ theo 2 phương. Tuy nhiên nếu đoạn sông có độ dài lớn thì có thể chia theo tỷ lệ khác nhau. Việc chọn tọa độ này chỉ nhằm làm đơn giản hóa quá trình thành lập ma trận mà không ảnh hưởng đến phương pháp tình toán lập bình đồ dòng chảy bởi phương pháp này sử dụng hệ tọa độ tự nhiên.

- Để thuận lợi cho quá trình thành lập ma trận dữ liệu, có thể nghiên cứu ứng dụng thêm sự tương tác giữa các phần mềm (AutoCAD, Mathlab...) nhằm tự động hóa quá trình chia lưới và tạo ma trận.

# **4. Kết luận**

Việc mô hình hóa các tính toán và mô phỏng tính toán động lực sông, cửa sông và bể cảng đã và đang được phát triển bởi các hãng phần mềm và các trường đại học như phần mềm

Mike 2007 về tính toán thủy lực, phần mềm SIMWAVE tính toán sóng...trở thành các phần mềm thương mại có tính năng tính toán mạnh mẽ, được các công ty tư vấn thiết kế trên thế giới tin dùng. Tuy vậy việc ứng dụng những mô hình này vào các bài toán nhỏ mang tính học thuật phục vụ công tác giảng dạy lại không phải là việc dễ dàng và tiện dụng, do tính phức tạp của học thuật, của số liệu cũng như tính bản quyền thương mại của các phần mềm đó.

Tính toán trên mô hình dựa vào công cụ ma trận và đồ thị 3D trong MathCad là một việc tương đối dễ thực hiện với sinh viên trong quá trình học tập, đồng thời nó cũng là môi trường để sinh viên vân dụng lý thuyết của môn học vào việc tính toán. Tuy rằng việc mô hình hóa này chỉ đơn thuần là vận dụng MathCad nhằm mô tả kết quả tính toán, công cụ sử dụng không mạnh nhưng áp dụng trong học tập và thực hiện các bài toán nhỏ lại có tác dụng minh họa tốt, giúp sinh viên dễ dàng hình dung và thực hiện. Làm quen với việc thực hiện các bài toán trên mô hình cũng góp phần giúp cho sinh viên có những hình dung ban đầu về việc sử dụng các phần mềm hỗ trợ tính toán và mô phỏng trong chuyên môn sau này.

# **TÀI LIỆU THAM KHẢO**

- [1]. TS. Đào Văn Tuấn, *"Động lực học sông biển"*, Bài giảng chuyên ngành Xây dựng đường thủy, khoa Công trình thủy, ĐH Hàng Hải, (2005).
- [2]. Mathcad 2001 Professional, (2001), *"Mathcad User's guide with reference manual"*, Mathsoft Inc. website: http://www.mathsoft.com.
- [3]. Nguyễn Sĩ Nguyên, "*Ứng dụng phần mềm MathCad xây dựng các mô hình mô phỏng lý thuyết phục vụ công tác giảng dạy và học tập môn Động lực học sông biển"*, Đề tài NCKH cấp trường, 2008.
- [4]. Nguyễn Sĩ Nguyên, "*Bài giảng Mathcad ứng dụng"*, 2005.

*Người phản biện: TS. Đào Văn Tuấn*